# **Learning Support Services for Students-Faculty-Staff Montgomery College**

### Instructional Support Services for Students, Faculty, and Staff

※ Adobe Spark ※ Blackboard ※ ePortfolio ※ File Management (OneDrive & Google Docs) ※ Infographics ※ LinkedIn ※ MS Access ※ MS Excel ※ MS Outlook ※ MS PowerPoint ※ MS Teams ※ MS Word ※ Virtual Desktop Infrastructure (VDI) ※ Windows 10 ※ ZOOM

### Book An Appointment HERE! **https://www.montgomerycollege.edu/digital-learning-center**

**※** Book an individual appointment with Digital Learning Center staff by using Microsoft Bookings.

**※** To book an appointment, select the appointment topic, date, available staff, and time.

**※** After booking an appointment, a confirmation email from the Digital Learning Center will be automatically sent to your email.

**※** The staff will send you an email with a meeting link prior to joining the booked appointment.

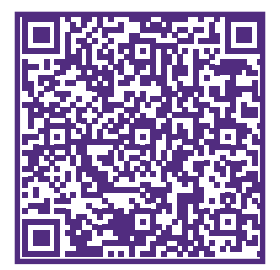

### Upcoming Online Presentations and Workshops!

※ Blackboard Learn ※ ePortfolio (Basics & Advanced) ※ File Management ※ LinkedIn Profile ※ MS Excel Charting (Basics & Intermediate) ※ MS PowerPoint (Basics & Intermediate) ※ Navigation Operating Systems: Windows10-Mac-Chrome ※ Software Used for Infographics ※ Personal Cybersecurity ※ Presentation Creation Using Adobe Spark ※ Your New Computer ※ ZOOM Basics

## ONLINE Presentation and Workshop Registration HERE!

**https://www.montgomerycollege.edu/digital-learning-center**

**All presentations and workshops are conducted online via Zoom and other learning management tools.**

**All presentations and workshop access will require a meeting link sent to you after you register for a workshop.**

**※** Presentation and workshop registration employs Micro soft Bookings.

**※** To register, select a presentation or a workshop topic, date, and time.

**※** After registering for a presentation or workshop, a confirmation email from the Digital Learning Center will be automatically sent to your email with a meeting link.

**※** Presentation or workshop registration must occur an hour prior to obtain a meeting link.

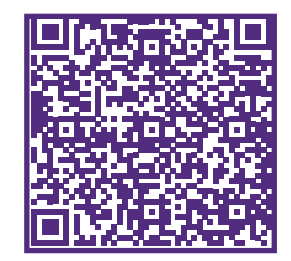

# **Digital Learning Center**

Welcome! The Digital Learning Center (DLC) is open to faculty, staff, and all currently enrolled Montgomery College students. We operate on the Rockville and Takoma Park/ Silver Spring campuses.

The DLC offers user support with a variety of common student use applications and provides online presentations in a variety of topics. User assistance and presentations are delivered using Zoom software and other learning management tools.

# **FALL 2022**

Rockville Campus Humanities (HU) Building | Room 312 240-567-5156 Monday – Friday | 9 a.m. – 5 p.m. **※ ※ ※**

Takoma Park/Silver Spring Campus Charlene R. Nunley Student Services Center (ST) Building | Room 304/304A 240-567-1657 | 240-567-1658 Monday – Thursday | 9 a.m. – 7 p.m. Friday | 9 a.m.  $-5$  p.m. **※ ※ ※**

**※** Students, Faculty, and Staff: Have a quick usage question, need a quick assistance with user support or request an online presentation for your class.

➢ Call the telephone number above on each campus

➢ Email **DLCENTER@montgomerycollege.edu**

#### Visit Our Website **https://www.montgomerycollege.edu/digital-learning-center**

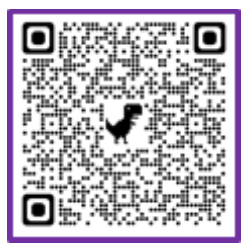

# **Montgomery College ~ Digital Learning Center**

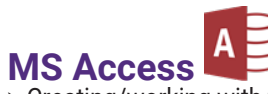

- ➢ Creating/working with tables, forms, queries, and reports ➢ Setting up data tables, table data fields, and table key fields
- ➢ Setting up/editing table relationships
- ➢ Creating/editing reports and establishing report data sources and report layouts
- ➢ Adding/editing report elements and printing reports
- ➢ Importing/exporting data
- ➢ Creating/editing simple macros

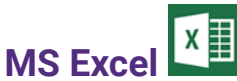

- ➢ Creating/working with worksheets
- ➢ Adding/deleting/copying/moving worksheets
- ➢ Formatting/editing worksheet elements and styles
- ➢ Setting up page and worksheet layouts
- $\triangleright$  Creating/editing charts
- ➢ Using basic formulas and functions
- ➢ Working with data tables and sorting/querying/filtering data
- ➢ Importing/exporting data
- ➢ Creating/editing simple macros

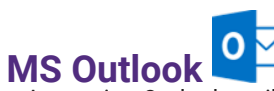

➢ Accessing Outlook mail in MS Office 2019 and 365 on a computer

- ➢ Using Outlook mail on mobile devices
- ➢ Managing calendars and scheduling meetings in MS Office 2019 (Zoom and Teams)

# **MS PowerPoint**

- ➢ Creating/copying/sorting/deleting slides
- ➢ Designing slides from templates
- ➢ Inserting/editing text, tables, images, illustrations, links, symbols, and media
- ➢ Applying design themes, transitions, animations, and slide show
- ➢ Working with slide views and windows
- ➢ Selecting/applying slide layouts
- ➢ Using PowerPoint to create infographics/infoposters

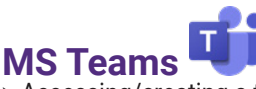

- ➢ Accessing/creating a team and its channels
- ➢ Viewing/communicating with team members
- ➢ Scheduling meetings and calls with one/many team members
- ➢ Sharing desktop, windows, and files content
- ➢ Accessing/posting files, links, and content for team members in shared cloud storage using Teams

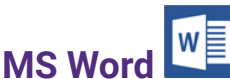

- ➢ Creating/editing page and paragraph styles and themes
- ➢ Setting up/editing page and paragraph layouts
- ➢ Inserting/editing pages, tables, illustrations, media,
- links, header and footer, text, and symbols
- ➢ Setting up/editing tables of contents, footnotes, citations and bibliography
- ➢ Setting up/editing document reviews (proofing, language, and tracking changes)
- ➢ Working with document views and windows

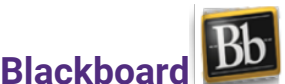

➢ Navigating and accessing Blackboard courses page

➢ Accessing and using the course menu such as syllabus, course content, announcements, discussions, and course mail

➢ Accessing and viewing Blackboard course tools and MC resources

➢ Accessing and joining Blackboard Collaborate Ultra using features such as content sharing, profile setting modifications, and breakout groups

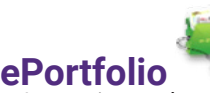

- ➢ Accessing and creating a WordPress account
- ➢ Selecting and applying design themes for your
- ePortfolio
- ➢ Accessing and importing the Montgomery College WordPress template
- ➢ Saving files using various formats
- ➢ Adding files, images, and videos
- ➢ Managing and modifying profile settings such as dashboard, security, privacy, and notifications

### **Infographics**

- ➢ Creating a free account on Piktochart, Canva, Vennage
- ➢ Selecting/formatting templates and screen layouts
- ➢ Designing/customizing graphic element libraries such
- as shapes, photos, drawings, icons, maps, charts, borders ➢ Using/editing text tools and moving/deleting/resizing
- elements ➢ Downloading/saving into PowerPoint
- ➢ Setting up/creating initial layout infographic/infoposter

# **LinkedIn**

- ➢ Accessing and creating a LinkedIn profile
- ➢ Adding/editing your profile such as introduction, experience, profile photo, and summary
- ➢ Adding/editing your education, licenses, certifications, and skills

## **Virtual Desktop Infrastructure (VDI)**

- ➢ Downloading and setting up VDI web client used for connecting personal computer to College VDI network
- ➢ Saving files to personal cloud storage and USB devices
- ➢ Printing files to personal printers

### **Windows 10 Navigation**

➢ Accessing Windows applications and features, devices, system, and personalization

- ➢ Accessing and viewing folders and contents layout such icons, details, or list
- ➢ Accessing and modifying devices such as blue tooth and other devices, printers, mouse, or keyboard
- ➢ Changing mouse cursor and accessibility settings
- ➢ Changing Windows display settings such as
- background, color, themes, fonts, or language

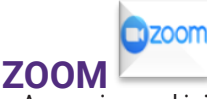

- ➢ Accessing and joining Zoom meetings using laptop or mobile devices
- ➢ Viewing and communicating with other Zoom participants
- ➢ Modifying Zoom controls such as lock meeting, waiting room, sharing your screen, breakout rooms, polls
- ➢ Sending and receiving files and links using Zoom
- ➢ Modifying basic Zoom settings such as backgrounds, names, camera, and sound controls